```
1. Source code xml android studio 
    (SplashschreenActivity)
<?xml version="1.0" encoding="utf-
8"?>
<RelativeLayout 
xmlns:android="http://schemas.androi
ntLayout 
d.com/apk/res/android"
xmlns:app="http://schemas.android.co
d.com/apk/res/android" 
m/apk/res-auto"
xmlns:tools="http://schemas.android.
m/apk/res-auto" 
com/tools"
android:layout_width="match_parent"
android:layout_height="match_parent"
android:layout_width="match_parent" 
android:background="@drawable/loadin
android:layout_height="match_parent" 
gscren"
tools:context=".SplashschreenActivit
tools:context=".Login.PilihLogin.Pil
y">
<ImageView
android:layout_width="213dp" 
android:layout_height="211dp"
android:layout_alignParentStart="tru
android:layout_marginStart="8dp" 
e"
android:layout_alignParentTop="true" 
android:layout_marginEnd="8dp"
android:layout_alignParentEnd="true"
android:fontFamily="@font/mlight"
android:layout_alignParentBottom="tr
android:text="Pilihan Jenis Login" 
ue"
android:layout_marginStart="86dp" 
android:layout_marginTop="171dp"
android:layout_marginEnd="85dp" 
android:layout_marginBottom="185dp"
android:background="@drawable/gotahf
app:layout_constraintHorizontal_bias
idzterbaru" />
<TextView 
android:id="@+id/splashscreen" 
android:layout_width="wrap_content" 
android:layout_height="wrap_content" 
android:layout_alignParentTop="true" 
<ImageView
android:layout_alignParentEnd="true"
android:id="@+id/imageView3"
android:layout_alignParentBottom="tr
android:layout_width="220dp"
ue" 
android:layout_marginTop="388dp" 
android:layout_marginEnd="136dp" 
android:layout_marginBottom="138dp"
android:text="Loading"
android:textColor="@android:color/wh
app:layout_constraintEnd_toEndOf="pa
ite"
android:textSize="30sp" />
<ProgressBar
android:layout_width="37dp" 
android:layout_height="wrap_content" 
android:layout_alignParentStart="tru
<LinearLayout 
e" 
android:layout_alignParentTop="true" 
android:layout_width="match_parent"
android:layout_alignParentEnd="true" 
android:layout_height="wrap_content"
android:layout_marginStart="187dp" 
android:layout_marginTop="269dp" 
android:layout_marginEnd="187dp" />
</RelativeLayout>
                                      2. Source code xml android studio 
                                          (PilihanLoginActivity)
                                      <?xml version="1.0" encoding="utf-
                                      8"?>
                                      <android.support.constraint.Constrai
                                      xmlns:android="http://schemas.androi
                                      xmlns:app="http://schemas.android.co
                                      xmlns:tools="http://schemas.android.
                                     com/tools" 
                                      android:background="@color/login" 
                                      ihanLoginActivity">
                                      <TextView 
                                      android:layout_width="wrap_content"
                                      android:layout_height="wrap_content" 
                                      android:layout_marginTop="160dp" 
                                      android:textColor="@color/whitePrima
                                      ry"
                                      android:textSize="24sp" 
                                      app:layout_constraintEnd_toEndOf="pa
                                     rent" 
                                      ="0.502" 
                                      app:layout_constraintStart_toStartOf
                                      ="parent" 
                                      app:layout_constraintTop_toTopOf="pa
                                      rent" />
                                      android:layout_height="95dp" 
                                      android:layout_marginStart="8dp" 
                                      android:layout_marginTop="32dp"
                                      android:layout_marginEnd="8dp"
                                      android:src="@drawable/gotahfidz13" 
                                      rent" 
                                      app:layout_constraintStart_toStartOf
                                      ="parent" 
                                      app:layout_constraintTop_toTopOf="pa
                                      rent" />
                                      android:id="@+id/linearLayout"
                                      android:layout_marginStart="8dp" 
                                      android:layout_marginTop="100dp" 
                                      android:layout_marginEnd="8dp"
                                      android:background="@drawable/bg_lay
```

```
out_white"
android:orientation="vertical"
android:paddingTop="30dp"
android:paddingBottom="30dp" 
app:layout_constraintEnd_toEndOf="pa
android:layout_marginBottom="24dp" 
rent"
app:layout_constraintHorizontal_bias
="0.0"
app:layout_constraintStart_toStartOf
android:id="@+id/button3" 
="parent" 
app:layout_constraintTop_toBottomOf=
android:layout_height="50dp"
"@+id/imageView3">
<LinearLayout 
android:layout_width="match_parent"
android:inputType="text"
android:layout_height="wrap_content"
android:lines="1" 
android:layout_marginLeft="24dp"
android:layout_marginTop="25dp"
android:layout_marginRight="24dp" 
android:layout_marginBottom="24dp"
android:orientation="vertical">
<Button 
android:id="@+id/button1" 
android:layout_width="match_parent"
android:layout_height="50dp"
android:background="@drawable/bg_inp
ut_edit"
android:fontFamily="@font/mmedium"
android:inputType="text"
android:lines="1" 
android:paddingLeft="12dp"
android:text="Masuk Sebagai Santri" 
8"?>
android:textColor="@color/blackPrima
<android.support.constraint.Constrai
ry" />
</LinearLayout>
<LinearLayout 
android:layout_width="match_parent" 
xmlns:tools="http://schemas.android.
android:layout_height="wrap_content" 
com/tools"
android:layout_marginLeft="24dp" 
android:layout_marginRight="24dp" 
android:layout_marginBottom="24dp" 
android:orientation="vertical">
<Button
android:id="@+id/button2"
android:layout_width="match_parent"
android:layout_height="50dp" 
android:background="@drawable/bg_inp
android:layout_width="220dp"
ut_edit"
android:fontFamily="@font/mmedium" 
android:inputType="text"
android:lines="1" 
android:paddingLeft="12dp"
android:text="Masuk Sebagai Ustad" 
android:textColor="@color/blackPrima
rent"
ry" />
</LinearLayout>
                                     android:layout_width="match_parent" 
                                     android:layout_height="wrap_content" 
                                     android:layout_marginLeft="24dp" 
                                     android:layout_marginRight="24dp" 
                                     android:orientation="vertical">
                                      <Button 
                                     android:layout_width="match_parent"
                                     android:background="@drawable/bg_inp
                                     ut_edit"
                                     android:fontFamily="@font/mmedium"
                                     android:paddingLeft="12dp"
                                     android:text="Masuk Sebagai Admin" 
                                     android:textColor="@color/blackPrima
                                     ry" />
                                     </LinearLayout>
                                      </LinearLayout>
                                     </android.support.constraint.Constra
                                     intLayout>
                                     3. Source code xml android studio 
                                          (LoginActivity)
                                      <?xml version="1.0" encoding="utf-
                                     ntLayout 
                                     xmlns:android="http://schemas.androi
                                     d.com/apk/res/android" 
                                     xmlns:app="http://schemas.android.co
                                     m/apk/res-auto"
                                     android:layout_width="match_parent"
                                     android:layout_height="match_parent"
                                     android:orientation="vertical" 
                                     android:background="@color/login"
                                     tools:context=".Login.Login_HomeUser
                                      .LoginActivity">
                                     <ImageView
                                     android:id="@+id/imageView3"
                                     android:layout_height="150dp" 
                                     android:layout_marginStart="8dp"
                                     android:layout_marginTop="24dp" 
                                     android:layout_marginEnd="8dp"
                                     android:src="@drawable/gotahfidz13"
                                     app:layout_constraintEnd_toEndOf="pa
                                     app:layout_constraintHorizontal_bias
                                     ="0.497"
                                     app:layout_constraintStart_toStartOf
                                     ="parent"
```
<**LinearLayout** 

```
app:layout_constraintTop_toTopOf="pa
android:layout_marginLeft="24dp" 
rent" />
<LinearLayout 
android:id="@+id/linearLayout" 
android:layout_width="match_parent"
<TextView 
android:layout_height="wrap_content"
android:layout_width="match_parent" 
android:layout_marginStart="8dp"
android:layout_marginTop="16dp"
android:layout_marginEnd="8dp"
android:background="@drawable/bg_lay
android:text="@string/password_label
out_white"
android:orientation="vertical"
android:paddingTop="30dp"
android:paddingBottom="30dp" 
app:layout_constraintEnd_toEndOf="pa
rent"
app:layout_constraintHorizontal_bias
android:id="@+id/xpassword" 
="0.0"
app:layout_constraintStart_toStartOf
android:layout_height="50dp" 
="parent" 
app:layout_constraintTop_toBottomOf=
ut_edit" 
"@+id/imageView3">
<LinearLayout 
android:layout_width="match_parent" 
android:paddingLeft="12dp" 
android:layout_height="wrap_content" 
android:textColor="@color/blackPrima
android:layout_marginLeft="24dp" 
android:layout_marginRight="24dp" 
android:layout_marginBottom="24dp" 
android:orientation="vertical">
<TextView 
android:layout_width="match_parent" 
android:layout_width="match_parent" 
android:layout_height="wrap_content" 
android:layout_height="45dp" 
android: layout marginBottom="12dp"
android:fontFamily="@font/mlight" 
android:text="@string/username_label
android:layout_marginRight="24dp" 
" 
android:textColor="@color/grayPrimar
android:fontFamily="@font/mmedium" 
y" 
android:textSize="20sp" />
<EditText 
android:id="@+id/xusername" 
android:layout_width="match_parent" 
android:layout_height="50dp" 
android:background="@drawable/bg_inp
android:id="@+id/btn_new_account" 
ut_edit" 
android:fontFamily="@font/mmedium" 
android:inputType="text"
android:lines="1" 
android:paddingLeft="12dp" 
android:textColor="@color/blackPrima
android:fontFamily="@font/mlight"
ry" />
</LinearLayout>
<LinearLayout 
android:layout_width="match_parent" 
android:layout_height="wrap_content"
app:layout_constraintStart_toStartOf
                                      android:layout_marginRight="24dp" 
                                      android:layout_marginBottom="24dp" 
                                      android:orientation="vertical">
                                      android:layout_height="wrap_content" 
                                      android:layout_marginBottom="12dp" 
                                      android:fontFamily="@font/mlight" 
                                      " 
                                      android:textColor="@color/grayPrimar
                                      y" 
                                      android:textSize="20sp" />
                                      <EditText 
                                      android:layout_width="match_parent"
                                      android:background="@drawable/bg_inp
                                      android:fontFamily="@font/mmedium" 
                                      android:inputType="textPassword"
                                      android:lines="1" 
                                      ry" />
                                      </LinearLayout>
                                      <Button 
                                      android:id="@+id/btn_sign_in" 
                                      android:layout_marginTop="10dp" 
                                      android:layout_marginLeft="24dp" 
                                      android:background="@color/login" 
                                      android:text="@string/signin"
                                      android:textColor="#FFF"
                                      android:textSize="20sp" />
                                      </LinearLayout>
                                      <TextView 
                                      android: layout width="wrap_content"
                                      android:layout_height="wrap_content"
                                      android:layout_marginStart="8dp" 
                                      android:layout_marginTop="28dp" 
                                     android:layout_marginEnd="8dp" 
                                      android:text="Creat New Account"
                                      android:textColor="#FFF"
                                      android:textSize="20sp"
                                      app:layout_constraintEnd_toEndOf="pa
                                      rent" 
                                      app:layout_constraintHorizontal_bias
                                      ="0.56" 
                                      ="parent"
```

```
app:layout_constraintTop_toBottomOf=
android:layout_height="wrap_content"
"@+id/linearLayout" />
</android.support.constraint.Constra
android:layout_marginStart="8dp"
intLayout>
4. Source code xml android studio 
  (InputQRActivity)
<?xml version="1.0" encoding="utf-
8"?>
<android.support.constraint.Constrai
ntLayout 
xmlns:android="http://schemas.androi
d.com/apk/res/android"
xmlns:app="http://schemas.android.co
rent"
m/apk/res-auto"
xmlns:tools="http://schemas.android.
com/tools"
android:layout_width="match_parent"
android:layout_height="match_parent"
android:background="@color/login"
tools:context=".Login.Login_HomeUsta
d.LoginUstadActivity">
     <ImageView
         android:id="@+id/imageView3"
         android:layout_width="330dp"
android:layout_height="150dp"
android:layout_marginStart="8dp"
android:layout_marginTop="24dp"
android:layout_marginEnd="8dp"
android:src="@drawable/gotahfidz13"
app:layout_constraintEnd_toEndOf="pa
rent"
app:layout_constraintHorizontal_bias
="0.497"
app:layout_constraintStart_toStartOf
="parent"
app:layout_constraintTop_toTopOf="pa
rent" />
     <LinearLayout
android:id="@+id/linearLayout"
android:layout_width="match_parent"
                                     android:layout_marginTop="16dp"
                                     android:layout_marginEnd="8dp"
                                     android:background="@drawable/bg_lay
                                     out_white"
                                     android:orientation="vertical"
                                               android:paddingTop="30dp"
                                               android:paddingBottom="30dp"
                                     app:layout_constraintEnd_toEndOf="pa
                                     app:layout_constraintHorizontal_bias
                                     ="0.0"
                                      app:layout_constraintStart_toStartOf
                                      ="parent"
                                      app:layout_constraintTop_toBottomOf=
                                      "@+id/imageView3">
                                               <LinearLayout
                                     android:layout_width="match_parent"
                                     android:layout_height="wrap_content"
                                      android:layout_marginLeft="24dp"
                                      android:layout_marginRight="24dp"
                                     android:layout_marginBottom="24dp"
                                      android:orientation="vertical">
                                                   <TextView
                                     android:layout_width="match_parent"
                                     android:layout_height="wrap_content"
                                     android:layout_marginBottom="12dp"
                                      android:fontFamily="@font/mlight"
                                     android:text="@string/username_label
                                      "
                                     android:textColor="@color/grayPrimar
                                     y"
                                      android:textSize="20sp" />
                                                   <EditText
```

```
android:id="@+id/xusername"
```

```
android:layout_width="match_parent"
android:fontFamily="@font/mmedium"
android:layout_height="50dp"
android:background="@drawable/bg_inp
ut_edit"
android:fontFamily="@font/mmedium"
android:inputType="text"
                 android:lines="1"
android:paddingLeft="12dp"
android:textColor="@color/blackPrima
android:id="@+id/btn_sign_in"
ry" />
         </LinearLayout>
         <LinearLayout
android:layout_width="match_parent"
android:layout_marginLeft="24dp"
android:layout_height="wrap_content"
android:layout_marginRight="24dp"
android:layout_marginLeft="24dp"
android:layout_marginRight="24dp"
android:layout_marginBottom="24dp"
android:orientation="vertical">
<TextView
android:layout_width="match_parent"
android:layout_height="wrap_content"
android:id="@+id/btn_new_account"
android:layout_marginBottom="12dp"
android:layout_width="wrap_content"
android:fontFamily="@font/mlight"
android:text="@string/password_label
android:layout_marginStart="8dp"
"
android:textColor="@color/grayPrimar
y"
android:textSize="20sp" />
             <EditText
android:id="@+id/xpassword"
android:layout_width="match_parent"
app:layout_constraintEnd_toEndOf="pa
                                     android:inputType="textPassword"
                                                      android:lines="1"
                                     android:paddingLeft="12dp"
                                    android:textColor="@color/blackPrima
                                     ry" />
                                              </LinearLayout>
                                              <Button
                                     android:layout_width="match_parent"
                                     android:layout_height="45dp"
                                     android:layout_marginTop="10dp"
                                     android:background="@color/login"
                                     android:fontFamily="@font/mmedium"
                                     android:text="@string/signin"
                                                  android:textColor="#FFF"
                                                  android:textSize="20sp" 
                                     / </LinearLayout>
                                          <TextView
                                     android:layout_height="wrap_content"
                                     android:layout_marginTop="28dp"
                                     android:layout_marginEnd="8dp"
                                     android:fontFamily="@font/mlight"
                                              android:text="Creat New 
                                     Account"
                                              android:textColor="#FFF"
                                              android:textSize="20sp"
                                     rent"
```
**android:layout\_height="50dp"**

**android:background="@drawable/bg\_inp ="0.56" app:layout\_constraintHorizontal\_bias**

```
ut_edit"
```

```
app:layout_constraintStart_toStartOf
="parent"
app:layout_constraintTop_toBottomOf=
"@+id/linearLayout" />
</android.support.constraint.Constra
intLayout>
5. Source code xml android studio 
  (LoginAdminActivity)
<?xml version="1.0" encoding="utf-
8"?>
<android.support.constraint.Constrai
out_white"
ntLayout 
xmlns:android="http://schemas.androi

d.com/apk/res/android"
xmlns:app="http://schemas.android.co
m/apk/res-auto"
xmlns:tools="http://schemas.android.
com/tools"
android:layout_width="match_parent"
android:layout_height="match_parent"
android:background="@color/login"
tools:context=".Login.Login_HomeAdmi
n.LoginAdminActivity">
<ImageView
         android:id="@+id/imageView3"
         android:layout_width="220dp"
android:layout_height="150dp"
android:layout_marginStart="8dp"
android:layout_marginTop="24dp"
android:layout_marginEnd="8dp"
android:src="@drawable/gotahfidz13"
app:layout_constraintEnd_toEndOf="pa
rent"
app:layout_constraintHorizontal_bias

="0.497"
app:layout_constraintStart_toStartOf
="parent"
app:layout_constraintTop_toTopOf="pa
rent" />
                                          <LinearLayout
                                     android:id="@+id/linearLayout"
                                     android:layout_width="match_parent"
                                     android:layout_height="wrap_content"
                                     android:layout_marginStart="8dp"
                                     android:layout_marginTop="16dp"
                                     android:layout_marginEnd="8dp"
                                     android:background="@drawable/bg_lay
                                      android:orientation="vertical"
                                               android:paddingTop="30dp"
                                               android:paddingBottom="30dp"
                                     app:layout_constraintEnd_toEndOf="pa
                                     rent"
                                     app:layout_constraintHorizontal_bias
                                     ="0.0"
                                     app:layout_constraintStart_toStartOf
                                     ="parent"
                                     app:layout_constraintTop_toBottomOf=
                                      "@+id/imageView3">
                                               <LinearLayout
                                     android:layout_width="match_parent"
                                     android:layout_height="wrap_content"
                                     android:layout_marginLeft="24dp"
                                     android:layout_marginRight="24dp"
                                     android:layout_marginBottom="24dp"
                                     android:orientation="vertical">
                                                   <TextView
                                     android:layout_width="match_parent"
                                     android:layout_height="wrap_content"
                                      android:layout_marginBottom="12dp"
                                     android:fontFamily="@font/mlight"
                                     android:text="@string/username_label
                                      "
                                     android:textColor="@color/grayPrimar
                                     y"
```

```
android:textSize="20sp" />
             <EditText
android:id="@+id/xusername"
android:layout_width="match_parent"
android:layout_height="50dp"
android:background="@drawable/bg_inp
ut_edit"
android:fontFamily="@font/mmedium"
android:inputType="text"
                 android:lines="1"
android:paddingLeft="12dp"
android:textColor="@color/blackPrima
ry" />
         </LinearLayout>
         <LinearLayout
android:layout_width="match_parent"
android:layout_height="wrap_content"
android:layout_marginLeft="24dp"
android:layout_marginRight="24dp"
android:layout_marginBottom="24dp"
android:orientation="vertical">
             <TextView
                                      android:layout_width="match_parent"
                                      android:layout_height="50dp"
                                      android:background="@drawable/bg_inp
                                      ut_edit"
                                      android:fontFamily="@font/mmedium"
                                      android:inputType="textPassword"
                                                       android:lines="1"
                                      android:paddingLeft="12dp"
                                      android:textColor="@color/blackPrima
                                      ry" />
                                               </LinearLayout>
                                               <Button
                                      android:id="@+id/btn_sign_in"
                                      android:layout_width="match_parent"
                                      android:layout_height="45dp"
                                      android:layout_marginTop="10dp"
                                      android:layout_marginLeft="24dp"
                                      android:layout_marginRight="24dp"
                                      android:background="@color/login"
                                      android:fontFamily="@font/mmedium" 
                                      android:text="@string/signin"
                                                   android:textColor="#FFF"
                                                   android:textSize="20sp" 
                                      />
                                           </LinearLayout>
```
**android:layout\_width="match\_parent" android:layout\_height="wrap\_content" intLayout**> **android:layout\_marginBottom="12dp" android:fontFamily="@font/mlight" android:text="@string/password\_label android:textColor="@color/grayPrimar 8"***?>* **android:textSize="20sp"** /> <**EditText** </**android.support.constraint.Constra** 6. Source code xml android studio (RegisterSantriOneActivity) *<?***xml version="1.0" encoding="utf-**<**android.support.constraint.Constrai ntLayout xmlns:android="http://schemas.androi d.com/apk/res/android"**

**"**

**y"**

**android:id="@+id/xpassword"**

**xmlns:app="http://schemas.android.co m/apk/res-auto"**

**xmlns:tools="http://schemas.android. com/tools" android:layout\_width="match\_parent" android:layout\_height="match\_parent" android:layout\_marginStart="8dp" android:orientation="vertical" tools:context=".Login.Login\_HomeUser .RegisterSantriOneActivity"**> <**View android:layout\_width="match\_parent" android:lineSpacingExtra="9dp" android:layout\_height="280dp" android:background="@color/login" app:layout\_constraintEnd\_toEndOf="pa ry" rent" app:layout\_constraintHorizontal\_bias app:layout\_constraintEnd\_toEndOf="pa ="0.0" app:layout\_constraintStart\_toStartOf app:layout\_constraintHorizontal\_bias ="parent" app:layout\_constraintTop\_toTopOf="pa app:layout\_constraintStart\_toStartOf rent"** /> <**TextView android:id="@+id/textView3" "@+id/textView3"** /> **android:layout\_width="wrap\_content" android:layout\_height="wrap\_content" android:id="@+id/linearLayout" android:layout\_marginStart="8dp" android:layout\_marginTop="20dp" android:layout\_marginEnd="8dp" android:fontFamily="@font/mlight" android:text="Creat New Account" android:textColor="@color/whitePrima ry" android:textSize="24sp" app:layout\_constraintEnd\_toEndOf="pa android:orientation="vertical" rent" app:layout\_constraintStart\_toStartOf ="parent" app:layout\_constraintTop\_toTopOf="pa rent"** />  **android:id="@+id/textView" android:layout\_width="wrap\_content" android:layout\_height="wrap\_content" android:layout\_marginTop="16dp" android:layout\_marginEnd="8dp" android:fontFamily="@font/mregular"** android:text="" **android:textAlignment="center" android:textColor="@color/whitePrima android:textSize="20sp" rent" ="0.515" ="parent" app:layout\_constraintTop\_toBottomOf=** <**LinearLayout android:layout\_width="match\_parent" android:layout\_height="wrap\_content" android:layout\_marginStart="20dp" android:layout\_marginTop="24dp" android:layout\_marginEnd="20dp" android:background="@drawable/bg\_lay out\_white" android:paddingTop="30dp" android:paddingBottom="30dp" app:layout\_constraintEnd\_toEndOf="pa rent" app:layout\_constraintHorizontal\_bias ="0.0"**

<**TextView**

**app:layout\_constraintStart\_toStartOf android:layout\_width="match\_parent" ="parent" app:layout\_constraintTop\_toBottomOf= "@+id/textView"**> <**LinearLayout android:layout\_width="match\_parent" android:layout\_marginBottom="24dp" android:layout\_height="wrap\_content" android:orientation="vertical"**> **android:layout\_marginLeft="24dp" android:layout\_marginRight="24dp" android:layout\_marginBottom="24dp" android:orientation="vertical"**> <**TextView android:layout\_width="match\_parent" android:layout\_height="wrap\_content" android:layout\_marginBottom="12dp" android:fontFamily="@font/mlight"**  $android: \texttt{text}="@string/usename\_label$ **" android:textColor="@color/grayPrimar y" android:textSize="20sp"** /> <**EditText android:id="@+id/username" android:layout\_width="match\_parent" android:fontFamily="@font/mmedium" android:layout\_height="50dp" android:background="@drawable/bg\_inp ut\_edit" android:fontFamily="@font/mmedium" android:inputType="text" android:lines="1" android:paddingLeft="12dp" android:textColor="@color/blackPrima android:layout\_width="match\_parent" ry"** /> </**LinearLayout**> <**LinearLayout android:layout\_height="wrap\_content" android:layout\_marginLeft="24dp" android:layout\_marginRight="24dp"** <**TextView android:layout\_width="match\_parent" android:layout\_height="wrap\_content" android:layout\_marginBottom="12dp" android:fontFamily="@font/mlight" android:text="@string/password\_label " android:textColor="@color/grayPrimar y" android:textSize="20sp"** /> <**EditText android:id="@+id/password" android:layout\_width="match\_parent" android:layout\_height="50dp" android:background="@drawable/bg\_inp ut\_edit" android:inputType="textPassword" android:lines="1" android:paddingLeft="12dp" android:textColor="@color/blackPrima ry"** /> </**LinearLayout**> <**LinearLayout android:layout\_height="wrap\_content" android:layout\_marginLeft="24dp" android:layout\_marginRight="24dp"**

**android:orientation="vertical"**>

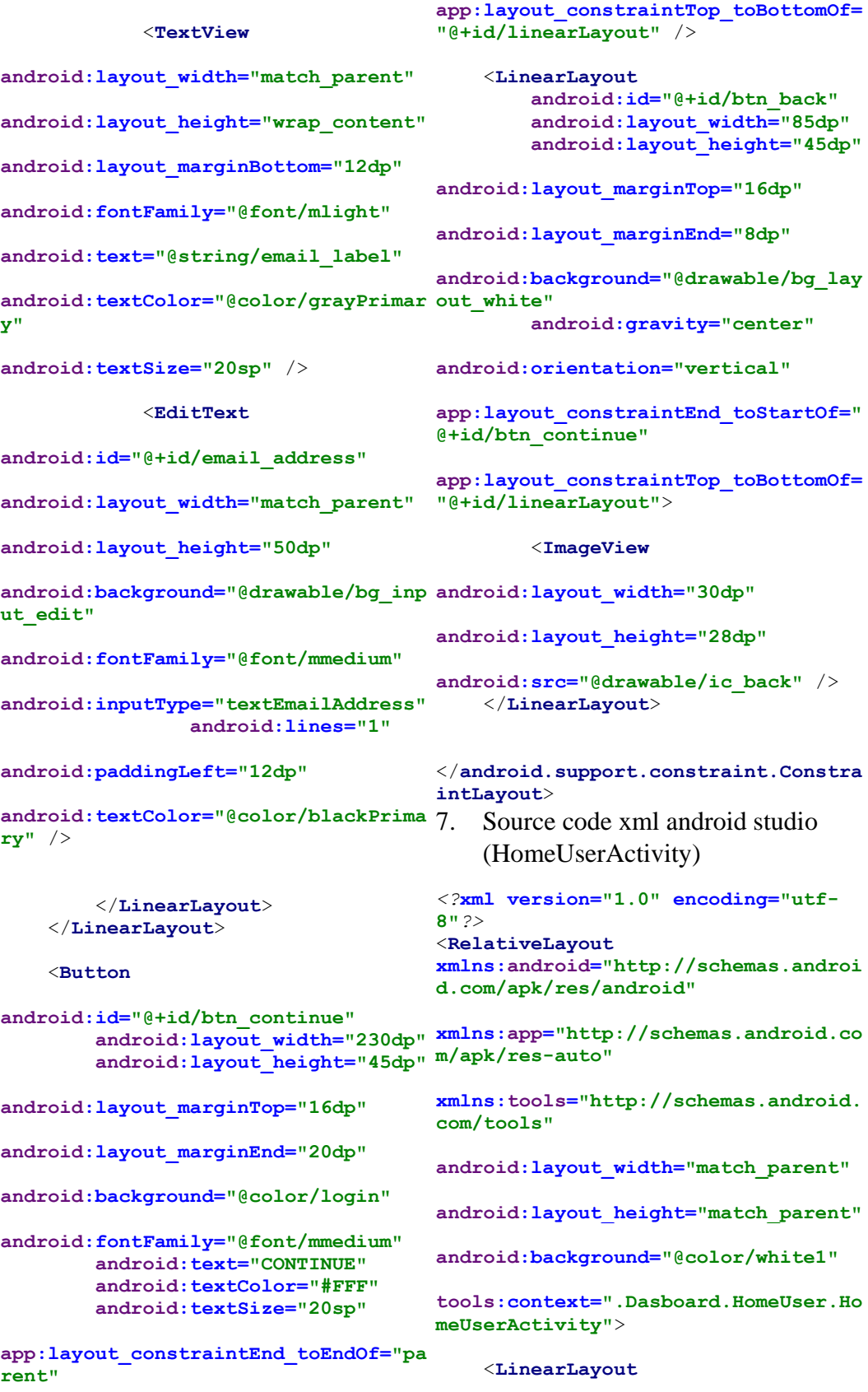

**android:background="@drawable/bg\_inp**

**android:textColor="@color/blackPrima**

**android:layout\_marginEnd="20dp"**

**android:fontFamily="@font/mmedium" android:text="CONTINUE" android:textColor="#FFF"**

**android:layout\_width="match\_parent"**

**android:layout\_height="230dp"**

**android:layout\_marginLeft="0dp" android:layout\_weight="10"**

**android:orientation="vertical"**>

#### <**ImageView**

**android:layout\_width="match\_parent" android:layout\_height="match\_parent" android:layout\_weight="1" android:background="@drawable/bagrou nd\_user" android:scaleType="fitCenter"** />

</**LinearLayout**>

<**LinearLayout**

**android:layout\_height="307dp" android:layout\_marginStart="5dp" android:layout\_marginLeft="5dp" android:layout\_marginTop="220dp" android:layout\_marginRight="5dp" android:orientation="vertical"**>

#### <**LinearLayout**

**android:layout\_width="match\_parent" android:textStyle="bold"** /> **android:layout\_height="match\_parent" android:layout\_marginLeft="5dp"**

**android:layout\_marginRight="5dp" android:layout\_weight="1" android:onClick="onClickProfil"**

**android:orientation="horizontal"**> <**LinearLayout**

**android:layout\_width="match\_parent" android:layout\_height="match\_parent" android:onClick="onClickAlquran" android:layout\_marginRight="5dp"**

**android:layout\_weight="1"**

**android:background="@drawable/begrau nda1"**

**android:clickable="true"**

**android:onClick="onClickProfil"**

**android:orientation="vertical"**>

<**ImageView**

**android:layout\_width="57dp"**

**android:layout\_height="62dp"**

**android:layout\_marginStart="31dp"**

**android:layout\_marginTop="20dp"**

**android:layout\_weight="1"**

**android:scaleType="fitCenter"**

 **android:layout\_width="368dp" android:src="@drawable/profile"** />

<**TextView**

**android:layout\_width="match\_parent" android:layout\_height="55dp" android:layout\_marginStart="11dp" android:layout\_weight="3" android:gravity="center" android:text="Profile"**

</**LinearLayout**>

**android:layout\_width="match\_parent" android:layout\_height="match\_parent" android:layout\_marginLeft="0dp" android:layout\_marginRight="0dp" android:layout\_weight="1" android:background="@drawable/begrau**

**android:orientation="vertical"**>

<**LinearLayout**

**nda1"**

#### <**ImageView**

**android:layout\_width="57dp" android:layout\_height="62dp" android:layout\_marginStart="31dp" android:layout\_marginTop="20dp" android:layout\_weight="1" android:scaleType="fitCenter" android:src="@drawable/hafalan"** /> <**TextView**

**android:layout\_width="match\_parent" android:layout\_height="70dp" android:layout\_marginStart="11dp" android:layout\_weight="3" android:gravity="center" android:text="Alquran" android:textStyle="bold"** />

</**LinearLayout**>

**android:layout\_weight="1"**

<**LinearLayout**

**android:src="@drawable/setoran"** /> <**TextView android:layout\_width="match\_parent" android:layout\_height="70dp" android:layout\_marginStart="11dp" android:layout\_weight="3" android:gravity="center" android:text="Setoran" android:textStyle="bold"** /> </**LinearLayout**>

 </**LinearLayout**> <**LinearLayout android:layout\_width="match\_parent"**

**android:layout\_width="match\_parent" android:onClick="onClickEdukasi" android:layout\_height="match\_parent" android:layout\_marginLeft="5dp" android:layout\_marginTop="5dp" android:layout\_marginRight="5dp" android:layout\_weight="1"**

**android:layout\_width="match\_parent"**

**android:layout\_height="match\_parent" android:orientation="horizontal"**> **android:layout\_marginLeft="5dp"** <**LinearLayout**

**android:background="@drawable/begrau android:layout\_height="match\_parent" nda1" android:onClick="onClickSetoran" android:orientation="vertical"**> <**ImageView android:layout\_width="57dp" android:layout\_height="62dp" android:layout\_marginStart="31dp" android:layout\_marginTop="20dp" android:layout\_marginRight="5dp" android:layout\_weight="1" android:background="@drawable/begrau nda1" android:orientation="vertical"**> <**ImageView android:layout\_width="57dp" android:layout\_height="62dp"**

**android:layout\_weight="1"**

**android:scaleType="fitCenter"**

**android:layout\_marginStart="31dp" android:layout\_marginTop="20dp"**

**android:layout\_weight="1" android:scaleType="fitCenter" android:src="@drawable/edukasi"** /> <**TextView android:layout\_width="match\_parent" android:layout\_height="70dp" android:layout\_marginStart="11dp" android:layout\_weight="3" android:gravity="center" android:text="Edukasi" android:textStyle="bold"** /> </**LinearLayout**> <**LinearLayout android:layout\_width="match\_parent" android:orientation="vertical"**> **android:layout\_height="match\_parent" android:layout\_marginRight="0dp" android:layout\_weight="1" android:background="@drawable/begrau android:layout\_marginStart="31dp" nda1" android:onClick="onClickAktifitas" android:orientation="vertical"**> <**ImageView android:layout\_width="57dp" android:layout\_height="62dp" android:layout\_marginStart="31dp" android:layout\_marginTop="20dp" android:layout\_weight="1" android:scaleType="fitCenter" android:src="@drawable/aktifitas"** /> **android:gravity="center"** <**TextView android:layout\_width="match\_parent" android:textStyle="bold"** /> **android:layout\_marginStart="11dp" android:layout\_weight="3" android:gravity="center" android:text="Aktifitas" android:textStyle="bold"** /> </**LinearLayout**> <**LinearLayout android:layout\_width="match\_parent" android:layout\_height="match\_parent" android:layout\_marginLeft="5dp" android:layout\_weight="1" android:background="@drawable/begrau nda1" android:onClick="onClickObrolan"** <**ImageView android:layout\_width="57dp" android:layout\_height="62dp" android:layout\_marginTop="20dp" android:layout\_weight="1" android:scaleType="fitCenter" android:src="@drawable/musyawarah"**   $/$  <**TextView android:layout\_width="match\_parent" android:layout\_height="70dp" android:layout\_marginStart="11dp" android:layout\_weight="3" android:text="Konsultasi"** </**LinearLayout**>

**android:layout\_height="70dp"**

 </**LinearLayout**> <**LinearLayout android:layout\_width="match\_parent" android:layout\_height="match\_parent" android:layout\_marginLeft="5dp" android:layout\_marginTop="5dp" android:layout\_marginRight="5dp" android:layout\_weight="1" android:onClick="onClickUser" android:orientation="horizontal"**> <**LinearLayout android:layout\_width="match\_parent" m/apk/res-auto" android:layout\_height="match\_parent" android:layout\_marginRight="5dp" android:layout\_weight="1" android:background="@drawable/begrau nda1" android:orientation="vertical"**> <**ImageView android:layout\_width="57dp" android:layout\_height="62dp" android:layout\_marginStart="150dp" android:layout\_marginTop="20dp" android:layout\_weight="1" android:scaleType="fitCenter" android:src="@drawable/about1"** /> <**TextView android:layout\_width="match\_parent" android:layout\_weight="1" android:layout\_height="match\_parent" android:layout\_weight="3" android:background="#FFFFFF" android:gravity="center" android:text="Tentang" android:textStyle="bold"** /> </**LinearLayout**> </**LinearLayout**> </**LinearLayout**> </**RelativeLayout**> 8. Source code xml android studio (HomeUstadActivity) *<?***xml version="1.0" encoding="utf-8"***?>* <**RelativeLayout xmlns:android="http://schemas.androi d.com/apk/res/android" xmlns:app="http://schemas.android.co xmlns:tools="http://schemas.android. com/tools" android:layout\_width="match\_parent" android:layout\_height="match\_parent" tools:context=".Dasboard.HomeUstad.H ome\_UstadActivity"**> <**LinearLayout android:layout\_width="match\_parent" android:layout\_height="200dp" android:layout\_marginLeft="0dp" android:layout\_alignParentTop="true" android:layout\_weight="10" android:orientation="vertical"**> <**ImageView android:layout\_width="match\_parent" android:layout\_height="74dp" android:background="@drawable/bagrou nd\_user" android:scaleType="fitCenter"** /> </**LinearLayout**> <**LinearLayout android:layout\_width="374dp"**

**android:src="@drawable/profile"** /> <**TextView android:layout\_width="match\_parent" android:layout\_height="70dp" android:layout\_marginStart="11dp" android:layout\_weight="3"**

> **android:textStyle="bold"** /> </**LinearLayout**>

**android:layout\_width="match\_parent" android:layout\_height="match\_parent" android:layout\_marginLeft="5dp" android:layout\_marginTop="5dp" android:layout\_marginRight="0dp" android:layout\_weight="1" android:background="@drawable/begrau nda1" android:onClick="onClickAlquran" android:orientation="vertical"**> <**ImageView**

<**LinearLayout**

**android:layout\_width="57dp" android:layout\_height="62dp" android:layout\_marginStart="55dp" android:layout\_marginTop="20dp" android:layout\_weight="1" android:scaleType="fitCenter" android:src="@drawable/hafalan"** /> <**TextView android:layout\_width="match\_parent"**

**android:layout\_height="70dp"**

**android:layout\_height="361dp" android:layout\_marginLeft="10dp" android:layout\_marginTop="170dp" android:layout\_marginRight="10dp" android:orientation="vertical"**>

<**LinearLayout**

**android:layout\_width="match\_parent" android:gravity="center" android:layout\_height="match\_parent" android:text="Profile" android:layout\_marginLeft="5dp" android:layout\_marginTop="5dp" android:layout\_marginRight="5dp" android:layout\_weight="1" android:onClick="onClickProfil" android:orientation="horizontal"**> <**LinearLayout**

**android:layout\_width="match\_parent" android:layout\_height="match\_parent" android:layout\_marginTop="5dp" android:layout\_marginRight="5dp" android:layout\_weight="1"**

**android:background="@drawable/begrau nda1"**

**android:clickable="true" android:onClick="onClickProfil" android:orientation="vertical"**> <**ImageView**

**android:layout\_width="57dp" android:layout\_height="62dp" android:layout\_marginStart="55dp" android:layout\_marginTop="20dp" android:layout\_weight="1" android:scaleType="fitCenter"**

**android:layout\_weight="3" android:layout\_marginStart="11dp" android:gravity="center" android:text="Al-Qur'an"** android:textStyle="bold" /> </**LinearLayout**> </**LinearLayout**> <**LinearLayout android:layout\_width="match\_parent" android:layout\_height="match\_parent" android:layout\_marginLeft="5dp" android:layout\_marginTop="5dp" android:layout\_marginRight="5dp" android:layout\_weight="1" android:orientation="horizontal"**> <**LinearLayout android:onClick="onClickInputSetoran android:onClick="onClickObrolan" " android:layout\_width="match\_parent" nda1" android:layout\_height="match\_parent" android:orientation="vertical"**> **android:layout\_marginTop="5dp" android:layout\_marginRight="5dp" android:layout\_weight="1" android:background="@drawable/begrau android:layout\_marginStart="55dp" nda1" android:orientation="vertical"**> <**ImageView android:layout\_width="57dp" android:layout\_height="62dp" android:layout\_marginStart="55dp" android:layout\_marginTop="20dp" android:layout\_weight="1" android:scaleType="fitCenter" android:src="@drawable/setoran"** /> <**TextView android:layout\_width="match\_parent" android:layout\_height="70dp" android:layout\_marginStart="11dp" android:layout\_weight="3" android:gravity="center" android:text="Setoran" android:textStyle="bold"** /> </**LinearLayout**> <**LinearLayout android:layout\_width="match\_parent" android:layout\_height="match\_parent" android:layout\_marginLeft="5dp" android:layout\_marginTop="5dp" android:layout\_weight="1" android:background="@drawable/begrau** <**ImageView android:layout\_width="57dp" android:layout\_height="62dp" android:layout\_marginTop="20dp" android:layout\_weight="1" android:scaleType="fitCenter" android:src="@drawable/aktifitas"** /> <**TextView android:layout\_width="match\_parent" android:layout\_height="70dp" android:layout\_weight="3"**

```
android:gravity="center"
```

```
android:layout_marginStart="11dp"
android:text="Aktifitas"
android:textStyle="bold" />
             </LinearLayout>
```
</**LinearLayout**>

```
 <LinearLayout
```
**android:layout\_width="match\_parent" android:layout\_height="match\_parent" android:layout\_marginLeft="5dp" android:layout\_marginTop="10dp" android:layout\_weight="1" android:layout\_marginRight="5dp" android:background="@drawable/begrau nda1" android:onClick="onClickKontak" android:orientation="vertical"**> <**ImageView android:layout\_width="57dp" android:layout\_height="62dp" android:layout\_marginStart="150dp" android:layout\_marginTop="20dp" android:layout\_weight="1" android:scaleType="fitCenter" android:src="@drawable/about1"** /> <**TextView android:layout\_width="match\_parent" android:layout\_width="match\_parent"**

**android:layout\_height="70dp" android:layout\_weight="3" android:gravity="center" android:text="About"**

```
android:textStyle="bold" />
         </LinearLayout>
     </LinearLayout>
```
### <**LinearLayout**

**android:onClick="onClickAbout" android:layout\_width="match\_parent" android:layout\_height="match\_parent" android:layout\_weight="1" android:orientation="horizontal" android:visibility="gone"**> <**LinearLayout android:layout\_width="match\_parent" android:layout\_height="match\_parent" android:layout\_marginLeft="5dp" android:layout\_marginTop="10dp" android:layout\_weight="1" android:orientation="vertical" android:visibility="gone"**> <**ImageButton**

```
android:layout_height="match_parent"
android:layout_weight="1"
android:background="#FFFFFF"
android:scaleType="fitCenter" />
             <TextView
```

```
android:layout_width="match_parent"
android:gravity="center"
                                     android:layout_height="match_parent"
                                     android:layout_weight="3"
                                     android:background="#FFFFFF"
                                     android:text="Agenda"
                                     android:textStyle="bold" />
                                              </LinearLayout>
```

```
 </LinearLayout>
```

```
</RelativeLayout>
```
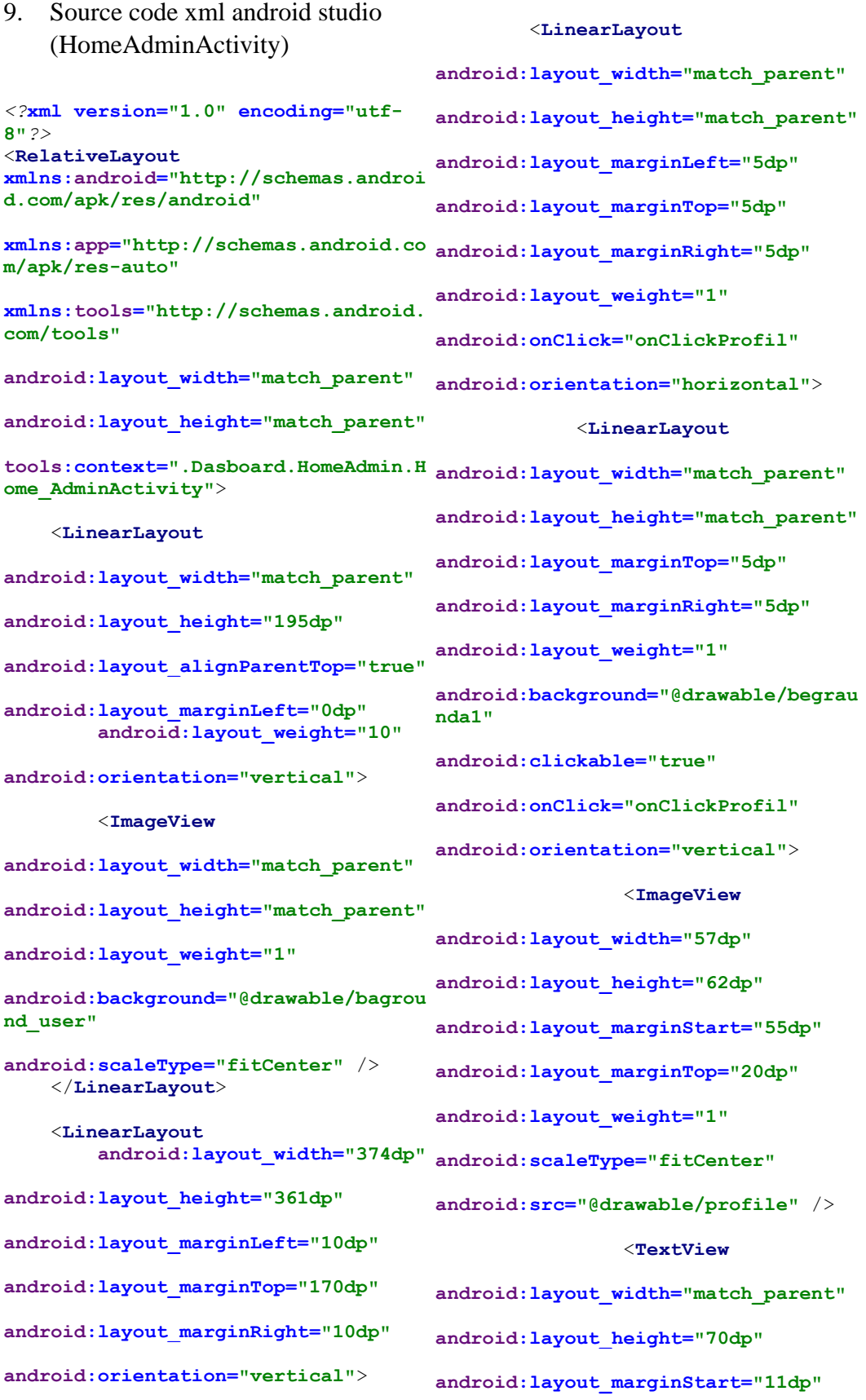

**android:layout\_weight="3" android:gravity="center" android:text="Profile"** android: textStyle="bold" /> </**LinearLayout**>

<**LinearLayout**

**android:layout\_width="match\_parent" android:layout\_marginTop="5dp" android:layout\_height="match\_parent" android:layout\_marginRight="5dp" android:layout\_marginLeft="5dp" android:layout\_marginTop="5dp" android:layout\_marginRight="0dp"**

**android:layout\_weight="1"**

**android:background="@drawable/begrau nda1"**

**android:onClick="onClickAlquran" android:orientation="vertical"**> <**ImageView**

**android:layout\_width="57dp" android:layout\_height="62dp" android:layout\_marginStart="55dp" android:layout\_marginTop="20dp" android:layout\_weight="1" android:scaleType="fitCenter" android:src="@drawable/hafalan"** />

#### <**TextView**

**android:layout\_width="match\_parent" android:layout\_height="70dp" android:layout\_weight="3" android:layout\_marginStart="11dp" android:gravity="center" android:text="Al-Qur'an"** android:textStyle="bold" /> </**LinearLayout**>

 <**LinearLayout android:onClick="onClickInputSetoran " android:layout\_marginTop="5dp" android:layout\_weight="1" android:orientation="vertical"**> <**ImageView android:layout\_width="57dp"**

**android:layout\_width="match\_parent" android:layout\_height="match\_parent" android:layout\_marginLeft="5dp"**

</**LinearLayout**>

<**LinearLayout**

**android:layout\_weight="1" android:orientation="horizontal"**>

**android:layout\_width="match\_parent" android:layout\_height="match\_parent"**

**android:layout\_marginRight="5dp"**

**android:background="@drawable/begrau nda1"**

**android:layout\_height="62dp" android:layout\_marginStart="55dp" android:layout\_marginTop="20dp" android:layout\_weight="1" android:scaleType="fitCenter" android:src="@drawable/setoran"** /> <**TextView android:layout\_width="match\_parent"**

**android:layout\_height="70dp" android:layout\_marginStart="11dp"**

```
android:layout_weight="3"
android:gravity="center"
android:text="Input Setoran"
android:textStyle="bold" />
             </LinearLayout>
```
<**LinearLayout**

**android:layout\_width="match\_parent" android:layout\_height="match\_parent" android:layout\_marginLeft="5dp" android:layout\_marginTop="5dp"**

**android:layout\_weight="1"**

**android:onClick="onClickObrolan"**

**android:background="@drawable/begrau android:layout\_width="57dp" nda1"**

**android:orientation="vertical"**>

<**ImageView**

**android:layout\_height="62dp" android:layout\_marginStart="55dp"**

**android:layout\_width="57dp"**

**android:layout\_marginTop="20dp"**

**android:layout\_weight="1"**

**android:scaleType="fitCenter"**

**android:src="@drawable/aktifitas"** />

### <**TextView**

**android:layout\_width="match\_parent"**

**android:layout\_height="70dp"**

**android:layout\_weight="3"**

**android:gravity="center"**

**android:layout\_marginStart="11dp"**

**android:text="Aktifitas"**

**android:textStyle="bold"** /> </**LinearLayout**>

</**LinearLayout**>

```
 <LinearLayout
android:layout_width="match_parent"
android:layout_height="match_parent"
android:layout_marginLeft="5dp"
android:layout_marginRight="5dp"
android:layout_marginTop="10dp"
android:layout_weight="1"
android:background="@drawable/begrau
nda1"
android:onClick="onClickKontak"
```
**android:orientation="vertical"**> <**ImageView**

**android:layout\_height="62dp" android:layout\_marginStart="150dp" android:layout\_marginTop="20dp" android:layout\_weight="1" android:scaleType="fitCenter" android:src="@drawable/about1"** />

## <**TextView**

**android:layout\_width="match\_parent"**

**android:layout\_height="70dp"**

**android:layout\_weight="3"**

**android:gravity="center" android:text="About"**

**android:textStyle="bold"** /> </**LinearLayout**> </**LinearLayout**>

<**LinearLayout**

**android:onClick="onClickAbout" android:layout\_width="match\_parent" android:layout\_height="match\_parent"** android: layout weight="1" **android:orientation="horizontal"**

```
 android:visibility="gone">
         <LinearLayout
android:layout_width="match_parent"
android:layout_height="match_parent"
extends AppCompatActivity {
android:layout_marginLeft="5dp"
android:layout_marginTop="10dp"
android:layout_weight="1"
android:orientation="vertical"
android:visibility="gone">
            <ImageButton
android:layout_width="match_parent"
android:layout_height="match_parent"
android:layout_weight="1"
android:background="#FFFFFF"
android:scaleType="fitCenter" />
            <TextView
android:layout_width="match_parent"
android:layout_height="match_parent"
android:layout_weight="3"
android:background="#FFFFFF"
android:gravity="center"
android:text="Agenda"
android: textStyle="bold" />
         </LinearLayout>
     </LinearLayout>
</RelativeLayout>
10. Source code Java android studio 
   (SplashschreenActivity)
package com.qr.biromal;
import android.content.Intent;
import 
android.support.v7.app.AppCompatActi LoginActivity;
vt + vt:
                                    import 
                                    com.qr.biromal.Login.PilihLogin.Pili
                                    hanLoginActivity;
                                    public class SplashschreenActivity 
                                         @Override
                                         protected void onCreate(Bundle 
                                    savedInstanceState) {
                                    super.onCreate(savedInstanceState);
                                    setContentView(R.layout.activity_spl
                                    ashschreen);
                                             Thread splash = new 
                                    Thread(){
                                                 public void run(){
                                                     try {
                                                         sleep(2000);
                                      }
                                                    catch 
                                     (InterruptedException a)
                                     {
                                    a.printStackTrace();
                                      }
                                                    finally {
                                    startActivity(new 
                                    Intent(SplashschreenActivity.this,Pi
                                    lihanLoginActivity.class));
                                                         finish();
                                      }
                                      }
                                             };
                                             splash.start();
                                         }
                                    }
                                    11. Source code Java android studio 
                                        (PilihanLoginActivity)
                                    package 
                                    com.qr.biromal.Login.PilihLogin;
                                    import android.content.Intent;
                                    import 
                                    android.support.v7.app.AppCompatActi
                                    vity;
                                    import android.os.Bundle;
                                    import android.view.View;
                                    import android.widget.Button;
                                    import 
                                    com.qr.biromal.Login.Login_HomeUser.
                                    import
```

```
import android.os.Bundle;
```

```
com.qr.biromal.Login.Login_HomeAdmin
```

```
.LoginAdminActivity;
import 
com.qr.biromal.Login.Login_HomeUstad
antar activity dengan intent
.LoginUstadActivity;
import com.qr.biromal.R;
public class PilihanLoginActivity 
extends AppCompatActivity {
    Button btn1, btn2, btn3 ;
     @Override
    protected void onCreate(Bundle 
savedInstanceState) {
super.onCreate(savedInstanceState);
setContentView(R.layout.activity_pil
import 
ihan_login);
         btn1 = 
(Button)findViewById(R.id.button1);
        btn2 = 
(Button)findViewById(R.id.button2);
        btn3 = 
(Button)findViewById(R.id.button3);
         btn1.setOnClickListener(new 
View.OnClickListener() {
             @Override
 public void onClick(View 
import android.widget.LinearLayout;
view) {
                 Intent pindah = new 
Intent(PilihanLoginActivity.this, 
LoginActivity.class);
startActivity(pindah);
                 //menghubungkan 
antar activity dengan intent
 }
         });
        btn2.setOnClickListener(new 
View.OnClickListener() {
             @Override
public void onClick (View Pshot;
v \neq w) \ell Intent pindah = new 
com.google.firebase.database.Databas
Intent(PilihanLoginActivity.this, 
LoginUstadActivity.class);
startActivity(pindah);
                //menghubungkan 
antar activity dengan intent
 }
         });
        btn3.setOnClickListener(new 
View.OnClickListener() {
             @Override
 public void onClick(View 
.LoginUstadActivity;
view) {
 Intent pindah = new 
com.qr.biromal.Login.Login_HomeUstad
Intent(PilihanLoginActivity.this, 
LoginAdminActivity.class);
                                     startActivity(pindah);
                                                      //menghubungkan 
                                                  }
                                              });
                                          }
                                     }
                                     12. Source code Java android studio 
                                         (LoginHomeUserActivity)
                                     package 
                                     com.qr.biromal.Login.Login_HomeUser;
                                     import android.content.Intent;
                                     android.content.SharedPreferences;
                                     import 
                                     android.support.annotation.NonNull;
                                     import 
                                     android.support.v7.app.AppCompatActi
                                     vity;
                                     import android.os.Bundle;
                                     import android.util.Patterns;
                                     import android.view.View;
                                     import android.widget.Button;
                                     import android.widget.EditText;
                                     import android.widget.Toast;
                                     import 
                                     com.google.android.gms.tasks.OnCompl
                                     eteListener;
                                     import 
                                     com.google.android.gms.tasks.Task;
                                     import 
                                     com.google.firebase.auth.AuthResult;
                                     import 
                                     com.google.firebase.auth.FirebaseAut
                                     h;
                                     import 
                                     com.google.firebase.database.DataSna
                                     import 
                                     eError;
                                     import 
                                     com.google.firebase.database.Databas
                                     eReference;
                                     import 
                                     com.google.firebase.database.Firebas
                                     eDatabase;
                                     import 
                                     com.google.firebase.database.ValueEv
                                     entListener;
                                     import 
                                     com.qr.biromal.Login.Login_HomeUstad
                                     import 
                                     .RegisterUstadOneActivity;
                                     import 
                                     com.qr.biromal.Login.Login_HomeUstad
```

```
.RegisterUstadTwoActivity;
import com.qr.biromal.R;
public class 
RegisterSantriOneActivity extends 
AppCompatActivity {
     Button btn_continue;
     LinearLayout btn_back;
     EditText username, password, 
email_address;
     DatabaseReference reference;
     String USERNAME_KEY = 
"usernamekey";
     String username_key = "";
     String username_key_new = "";
     @Override
     protected void onCreate(Bundle 
savedInstanceState) {
super.onCreate(savedInstanceState);
setContentView(R.layout.activity reg
ister_santri_one);
         username = 
findViewById(R.id.username);
        password = 
findViewById(R.id.password);
         email_address = 
findViewById(R.id.email_address);
         btn_continue = 
findViewById(R.id.btn_continue);
         btn_continue. 
setOnClickListener(new 
View.OnClickListener() {
             @Override
             public void onClick(View 
view) {
                 //state menjadi 
loading
btn_continue.setEnabled(false);
btn_continue.setText("Loading...");
                 SharedPreferences 
sharedPreferences = 
getSharedPreferences(USERNAME_KEY, 
MODE_PRIVATE);
SharedPreferences.Editor editor= 
sharedPreferences.edit();
editor.putString(username_key, 
username.getText().toString());
                 editor.apply();
                                                       reference = 
                                     FirebaseDatabase.getInstance().getRe
                                     ference().child("User").child(userna
                                     me.getText().toString());
                                     reference.addListenerForSingleValueE
                                     vent(new ValueEventListener() {
                                                           @Override
                                                          public void 
                                     onDataChange(@NonNull DataSnapshot 
                                     dataSnapshot) {
                                     dataSnapshot.getRef().child("usernam
                                     e").setValue(username.getText().toSt
                                     ring());
                                     dataSnapshot.getRef().child("passwor
                                     d").setValue(password.getText().toSt
                                     ring());
                                     dataSnapshot.getRef().child("email_a
                                     ddress").setValue(email_address.getT
                                     ext().toString());
                                       }
                                                           @Override
                                                          public void 
                                     onCancelled(@NonNull DatabaseError 
                                     databaseError) {
                                       }
                                                       });
                                                       Intent 
                                     gotonexregister = new 
                                     Intent(RegisterSantriOneActivity.thi
                                     s,RegisterSantriTwoActivity.class);
                                     startActivity(gotonexregister);
                                       }
                                               });
                                              btn_back = 
                                     findViewById(R.id.btn_back);
                                     btn_back.setOnClickListener(new 
                                     View.OnClickListener() {
                                                   @Override
                                                  public void onClick(View 
                                     view) {
                                                       Intent backtosignin 
                                     = new 
                                     Intent(RegisterSantriOneActivity.thi
                                     s,LoginActivity.class);
                                     startActivity(backtosignin);
                                                \rightarrow });
                                           }
                                      }
```

```
13. Source code Java android studio 
    (InputQRActivity)
package 
com.qr.biromal.Login.Login_HomeUstad
findViewById(R.id.xusername);
;
import android.content.Intent;
import 
android.content.SharedPreferences;
import 
android.support.annotation.NonNull;
ew View.OnClickListener() {
import 
android.support.v7.app.AppCompatActi
vity;
import android.os.Bundle;
import android.view.View;
import android.widget.Button;
import android.widget.EditText;
import android.widget.TextView;
import android.widget.Toast;
import 
com.google.firebase.database.DataSna
pshot;
import 
com.google.firebase.database.Databas
View.OnClickListener() {
eError;
import 
com.google.firebase.database.Databas
view) {
eReference;
import 
com.google.firebase.database.Firebas
eDatabase;
import 
com.google.firebase.database.ValueEv
btn_sign_in.setText("Loading...");
entListener;
import 
com.qr.biromal.Dasboard.HomeUstad.Ho
xusername.getText().toString();
me_UstadActivity;
import com.qr.biromal.R;
public class LoginUstadActivity 
extends AppCompatActivity {
     TextView btn_new_account;
     Button btn_sign_in;
     EditText xusername, xpassword;
     DatabaseReference reference;
     String USERNAME_KEY = 
"usernamekey";
     String username_key = "";
     @Override
     protected void onCreate(Bundle 
savedInstanceState) {
super.onCreate(savedInstanceState);
setContentView(R.layout.activity_log
password dari firebase btn_new_account = 
                                       findViewById(R.id.btn_new_account);
                                                btn_sign_in = 
                                       findViewById(R.id.btn_sign_in);
                                                xusername = 
                                                xpassword = 
                                       findViewById(R.id.xpassword);
                                      btn_new_account.setOnClickListener(n
                                                    @Override
                                                    public void onClick(View 
                                      view) {
                                                         Intent 
                                      gotoregisterone = new 
                                      Intent(LoginUstadActivity.this,Regis
                                      terUstadOneActivity.class);
                                      startActivity(gotoregisterone);
                                                    }
                                                });
                                       btn_sign_in.setOnClickListener(new 
                                                    @Override
                                                    public void onClick(View 
                                                         //state menjadi 
                                       loading
                                      btn_sign_in.setEnabled(false);
                                                        String username = 
                                                        final String 
                                       password = 
                                       xpassword.getText().toString();
                                                         reference = 
                                      FirebaseDatabase.getInstance().getRe
                                       ference()
                                       .child("User").child(username);
                                       reference.addListenerForSingleValueE
                                      vent(new ValueEventListener() {
                                                             @Override
                                                            public void 
                                      onDataChange(@NonNull DataSnapshot 
                                       dataSnapshot) {
                                       \mathbf{i} \cdot \mathbf{f} if \mathbf{i} \cdot \mathbf{f}(dataSnapshot.exists()){
                                                                      //ambil
```
*in\_ustad*);

```
 String 
passwordFromFirebase = 
dataSnapshot.child("password").getVa
lue().toString();
//validasi password dengan password 
firebase
if(password.equals(passwordFromFireb
ase)){
Toast.makeText(getApplicationContext
14. Source code Java android studio 
(), "Username ada :)", 
Toast.LENGTH_SHORT).show();
//simpan username (key) kepada local
;
SharedPreferences sharedPreferences 
import android.content.Intent;
= getSharedPreferences(USERNAME_KEY, 
import 
MODE_PRIVATE);
SharedPreferences.Editor editor= 
sharedPreferences.edit();
editor.putString(username_key, 
xusername.getText().toString());
editor.apply();
//berpindah activity
Intent gotohome = new 
Intent(LoginUstadActivity.this,Home_
com.google.firebase.database.DataSna
UstadActivity.class);
startActivity(gotohome);
 }
                           else {
com.google.firebase.database.Databas
Toast.makeText(getApplicationContext
import 
(), "Password Salah!", 
Toast.LENGTH_SHORT).show();
 }
 }
                       else{
Toast.makeText(getApplicationContext
me_AdminActivity;
(), "Username Tidak ada!", 
Toast.LENGTH_SHORT).show();
 }
 }
                    @Override
                   public void 
onCancelled(@NonNull DatabaseError 
databaseError) {
                                    }
                                                    });
                                    }
                                            });
                                        }
                                   }
                                       (LoginHomeAdminActivity)
                                   package 
                                   com.qr.biromal.Login.Login_HomeAdmin
                                   android.content.SharedPreferences;
                                   import 
                                   android.support.annotation.NonNull;
                                   import 
                                   android.support.v7.app.AppCompatActi
                                   vity;
                                   import android.os.Bundle;
                                   import android.view.View;
                                   import android.widget.Button;
                                   import android.widget.EditText;
                                   import android.widget.TextView;
                                   import android.widget.Toast;
                                   import 
                                   pshot;
                                   import 
                                   com.google.firebase.database.Databas
                                   eError;
                                   import 
                                   eReference;
                                   com.google.firebase.database.Firebas
                                   eDatabase;
                                   import 
                                   com.google.firebase.database.ValueEv
                                   entListener;
                                   import 
                                   com.qr.biromal.Dasboard.HomeAdmin.Ho
                                   import 
                                   com.qr.biromal.Dasboard.HomeUstad.Ho
                                   me_UstadActivity;
                                   import 
                                   com.qr.biromal.Login.Login_HomeUstad
                                   .LoginUstadActivity;
                                   import com.qr.biromal.R;
                                   public class LoginAdminActivity
```

```
extends AppCompatActivity {
     TextView btn_new_account;
    Button btn sign in;
    EditText xusername, xpassword;
     DatabaseReference reference;
    String USERNAME_KEY = 
"usernamekey";
    String username_key = "";
     @Override
    protected void onCreate(Bundle 
savedInstanceState) {
super.onCreate(savedInstanceState);
password dari firebase
setContentView(R.layout.activity_log
passwordFromFirebase = 
in_admin);
        btn_new_account = 
findViewById(R.id.btn_new_account);
         btn_sign_in = 
findViewById(R.id.btn_sign_in);
        xusername = 
findViewById(R.id.xusername);
        xpassword = 
findViewById(R.id.xpassword);
//btn_new_account.setOnClickListener
(), "Username ada :)", 
(new View.OnClickListener() {
 // @Override
 // public void 
onClick(View view) {
        // Intent 
gotoregisterone = new 
Intent(LoginAdminActivity.this,Home_
SharedPreferences sharedPreferences 
AdminActivity.class);
 // 
startActivity(gotoregisterone);
        // }
         //});
btn_sign_in.setOnClickListener(new 
View.OnClickListener() {
             @Override
             public void onClick(View 
view) {
                 //state menjadi 
loading
btn_sign_in.setEnabled(false);
btn_sign_in.setText("Loading...");
                 String username = 
xusername.getText().toString();
                 final String 
password = 
xpassword.getText().toString();
                                                      reference = 
                                     FirebaseDatabase.getInstance().getRe
                                     ference()
                                     .child("User").child(username);
                                     reference.addListenerForSingleValueE
                                     vent(new ValueEventListener() {
                                                          @Override
                                                         public void 
                                     onDataChange(@NonNull DataSnapshot 
                                     dataSnapshot) {
                                     \mathbf{i} \cdot \mathbf{f} if \mathbf{i} \cdot \mathbf{f}(dataSnapshot.exists()){
                                                                   //ambil 
                                                                   String 
                                     dataSnapshot.child("password").getVa
                                     lue().toString();
                                     //validasi password dengan password 
                                     firebase
                                     if(password.equals(passwordFromFireb
                                     ase)){
                                     Toast.makeText(getApplicationContext
                                    Toast.LENGTH SHORT).show();
                                     //simpan username (key) kepada local
                                     = getSharedPreferences(USERNAME_KEY, 
                                     MODE_PRIVATE);
                                     SharedPreferences.Editor editor= 
                                     sharedPreferences.edit();
                                     editor.putString(username_key, 
                                     xusername.getText().toString());
                                     editor.apply();
                                     //berpindah activity
                                     Intent gotohome = new 
                                     Intent(LoginAdminActivity.this, Home
                                     UstadActivity.class);
                                     startActivity(gotohome);
                                      }
                                                                  else {
                                     Toast.makeText(getApplicationContext
                                     (), "Password Salah!",
```

```
Toast.LENGTH_SHORT).show();
 }
 }
                       else{
Toast.makeText(getApplicationContext
import com.qr.biromal.R;
(), "Username Tidak ada!", 
Toast.LENGTH_SHORT).show();
 }
 }
                    @Override
                   public void 
onCancelled(@NonNull DatabaseError 
databaseError) {
 }
                });
 }
        });
    }
}
15. Source code Java android studio 
   (HomeUserActivity)
package 
com.qr.biromal.Dasboard.HomeUser;
import 
android.content.DialogInterface;
import android.content.Intent;
import 
android.support.v7.app.AlertDialog;
Intent saat memencet CardView yang 
import 
android.support.v7.app.AppCompatActi
onClickTopMeny
vity;
import android.os.Bundle;
import android.view.Menu;
import android.view.MenuInflater;
import android.view.MenuItem;
import android.view.View;
import com.qr.biromal.AboutActivity;
Intent saat memencet CardView yang 
import 
com.qr.biromal.Aktipitas.AktifitasAc
onClickTopMeny
tivity;
import 
com.qr.biromal.Alquran.AlquranActivi
ty;
import 
com.qr.biromal.Edukasi.EdukasiActivi
Intent(this,EdukasiActivity.class);
ty;
import 
com.qr.biromal.Profile.MyProfileSant
sudah diberi onClick bernama 
ri.MyProfileSantriActivity;
import 
                                    com.qr.biromal.Setoran.Hafalan.Hafal
                                    anActivity;
                                    import 
                                    com.qr.biromal.Musyawarah.KontakActi
                                    vity;
                                   import 
                                   com.qr.biromal.Input qrActivity;
                                   import 
                                    com.qr.biromal.Ustad_ProfilActivity;
                                    public class HomeUserActivity 
                                    extends AppCompatActivity {
                                         @Override
                                         protected void onCreate(Bundle 
                                    savedInstanceState) {
                                    super.onCreate(savedInstanceState);
                                    setContentView(R.layout.activity_hom
                                    e_user);
                                        }
                                        public void onClickProfil(View 
                                    v){
                                             Intent i = new 
                                    Intent(this,MyProfileSantriActivity.
                                    class);
                                            startActivity(i); // Pindah 
                                    Intent saat memencet CardView yang 
                                    sudah diberi onClick bernama 
                                    onClickPesan
                                        }
                                        public void onClickAlquran(View 
                                    v){
                                            Intent i = new Intent( 
                                    this,AlquranActivity.class);
                                            startActivity(i); // Pindah 
                                    sudah diberi onClick bernama 
                                        }
                                        public void onClickSetoran(View 
                                    v){
                                            Intent i = newIntent(this, Input qrActivity.class);
                                            startActivity(i); // Pindah 
                                    sudah diberi onClick bernama 
                                        }
                                        public void onClickEdukasi(View 
                                    v){
                                             Intent i = new 
                                            startActivity(i); // Pindah 
                                    Intent saat memencet CardView yang 
                                   onClickTopMeny
                                         }
```
 **public void**  onClickAktifitas(View v){ Intent i = **new**  Intent(**this**,AktifitasActivity.**class**) ; startActivity(i); *// Pindah yang diklik order maka ke profil Intent saat memencet CardView yang activity order sudah diberi onClick bernama onClickTopMeny* } **public void** onClickObrolan(View startActivity(order);  $\mathcal{U}$  Intent i = **new**  Intent(**this**,Ustad\_ProfilActivity.**cla ss**); startActivity(i); *// Pindah Intent saat memencet CardView yang sudah diberi onClick bernama onClickTopMeny* } **public void** onClickKontak(View builder = **new**  v){ Intent i = **new**  Intent(**this**,KontakActivity.**class**); builder.setTitle(**"Anda yakin ingin**  startActivity(i); *// Pindah*  **keluar ?"**); *// memunculkan pilihan Intent saat memencet CardView yang sudah diberi onClick bernama onClickTopMeny* } **public void** onClickUser(View v){ onClick(DialogInterface Intent i = **new**  Intent(**this**,AboutActivity.**class**); startActivity(i); *// Pindah Intent saat memencet CardView yang sudah diberi onClick bernama onClickTopMeny* } @Override **public boolean**  onCreateOptionsMenu(Menu menu) { MenuInflater inflater = getMenuInflater(); inflater.inflate(R.menu.*main*, menu); **return true**; *//Membuat fungsi menu* } @Override **public boolean**  onOptionsItemSelected(MenuItem item) { *//Disini baru membuat menu inflatternya* **switch** (item.getItemId()){ **case** R.id.*about*: *//Jika yang diklik about maka ke profil activity About* Intent about = **new**  Intent(**this**,MyProfileSantriActivity. **class**); startActivity(about); **break**; **case** R.id.*order*: *//Jika* Intent order = **new**  Intent(**this**,AktifitasActivity.**class**) ; **break**; **case** R.id.*topMenu*: Intent menu = **new**  Intent(**this**, HafalanActivity.class); startActivity(menu); **break**; **case** R.id.*quit*: *//apabila yg dipilih quit maka ia akan keluar dr apk* AlertDialog.Builder AlertDialog.Builder(**this**); builder.setPositiveButton(**"Ya"**, **new**  DialogInterface.OnClickListener() { @Override **public void**  dialogInterface, **int** i) { finish(); } }); builder.setNegativeButton(**"Tidak"**, **new**  DialogInterface.OnClickListener() { @Override **public void**  onClick(DialogInterface dialogInterface, **int** i) { dialogInterface.dismiss(); } }); AlertDialog quit = builder.create(); quit.show(); **break**; } **return super**.onOptionsItemSelected(item); } @Override **public void** onBackPressed() { *//membuat fungsi klik back,maka akan* 

```
keluar
 AlertDialog.Builder builder 
import 
= new AlertDialog.Builder(this);
 builder.setTitle("Anda yakin 
d.MyProfileActivity;
ingin keluar ?");
builder.setPositiveButton("Ya", new 
anActivity;
DialogInterface.OnClickListener() {
import 
             @Override
             public void 
onClick(DialogInterface 
dialogInterface, int i) {
                 finish();
 }
         });
builder.setNegativeButton("Tidak", 
new 
DialogInterface.OnClickListener() {
com.qr.biromal.Input_qrActivity;
            @Override
            public void 
onClick(DialogInterface 
dialogInterface, int i) {
dialogInterface.dismiss();
 }
         });
         AlertDialog quit = 
builder.create();
        quit.show();
     }
}
16. Source code Java android studio 
    (HomeUstadActivity)
package 
com.qr.biromal.Dasboard.HomeUstad;
import 
android.content.DialogInterface;
import android.content.Intent;
import 
android.support.v7.app.AlertDialog;
import 
android.support.v7.app.AppCompatActi
vity;
import android.os.Bundle;
import android.view.Menu;
import android.view.MenuInflater;
import android.view.MenuItem;
import android.view.View;
import com.qr.biromal.AboutActivity;
import 
com.qr.biromal.Aktipitas.AktifitasAc
                                     ty;
                                     com.qr.biromal.Profile.MyProfileUsta
                                     import 
                                     com.qr.biromal.Setoran.Hafalan.Hafal
                                     vity;
                                     import 
                                     ivity;
                                     import 
                                     y;
                                     import 
                                          }
                                     v){
                                     ;
                                          }
                                     v){
                                          }
```
tivity; **import** 

com.qr.biromal.Alquran.AlquranActivi *onClickTopMeny* com.qr.biromal.Musyawarah.KontakActi com.qr.biromal.Musyawarah.ObrolanAct com.qr.biromal.Profile.ProfilActivit **import** com.qr.biromal.R; **public class** Home\_UstadActivity **extends** AppCompatActivity { @Override **protected void** onCreate(Bundle savedInstanceState) { **super**.onCreate(savedInstanceState); setContentView(R.layout.*activity\_hom e\_\_ustad*); **public void** onClickProfil(View Intent i = **new**  Intent(**this**,MyProfileActivity.**class**) startActivity(i); *// Pindah Intent saat memencet CardView yang sudah diberi onClick bernama onClickPesan* **public void** onClickAlquran(View Intent  $i = new$ Intent(**this**,AlquranActivity.**class**); startActivity(i); *// Pindah Intent saat memencet CardView yang sudah diberi onClick bernama onClickTopMeny* **public void**  onClickInputSetoran(View v){ Intent i = **new**  Intent(**this**,Input\_qrActivity.**class**); startActivity(i); *// Pindah Intent saat memencet CardView yang sudah diberi onClick bernama*

}

```
 public void onClickObrolan(View 
startActivity(order);
V) {
        Intent i = newIntent(this,AktifitasActivity.class)
;
        startActivity(i); // Pindah 
Intent saat memencet CardView yang 
sudah diberi onClick bernama 
onClickTopMeny
    }
    public void onClickKontak(View 
\overline{v}) {
        Intent i = newIntent(this,KontakActivity.class);
builder.setTitle("Anda yakin ingin 
 startActivity(i); // Pindah 
keluar ?"); // memunculkan pilihan
Intent saat memencet CardView yang 
sudah diberi onClick bernama 
onClickTopMeny
    }
    public void onClickAbout(View 
v){
         Intent i = new 
Intent(this,AboutActivity.class);
        startActivity(i); // Pindah 
Intent saat memencet CardView yang 
sudah diberi onClick bernama 
onClickTopMeny
    }
     @Override
    public boolean 
onCreateOptionsMenu(Menu menu) {
        MenuInflater inflater = 
getMenuInflater();
inflater.inflate(R.menu.main, menu);
        return true; //Membuat 
fungsi menu
    }
     @Override
    public boolean 
onOptionsItemSelected(MenuItem item) 
{ //Disini baru membuat menu 
inflatternya
         switch (item.getItemId()){
             case R.id.about: //Jika 
yang diklik about maka ke profil 
activity About
                 Intent about = new 
Intent(this,ProfilActivity.class);
startActivity(about);
                 break;
             case R.id.order: //Jika 
yang diklik order maka ke profil 
activity order
                 Intent order = new 
Intent(this,AktifitasActivity.class)
;
                                                       break;
                                                   case R.id.topMenu:
                                                       Intent menu = new 
                                      Intent(this, HafalanActivity.class);
                                                       startActivity(menu);
                                                      break;
                                                   case R.id.quit: 
                                      //apabila yg dipilih quit maka ia 
                                      akan keluar dr apk
                                                       AlertDialog.Builder 
                                     builder = new 
                                      AlertDialog.Builder(this);
                                      builder.setPositiveButton("Ya", new 
                                      DialogInterface.OnClickListener() {
                                                           @Override
                                                          public void 
                                      onClick(DialogInterface 
                                      dialogInterface, int i) {
                                                                finish();
                                       }
                                                        });
                                      builder.setNegativeButton("Tidak", 
                                      new 
                                      DialogInterface.OnClickListener() {
                                                           @Override
                                                           public void 
                                      onClick(DialogInterface 
                                      dialogInterface, int i) {
                                      dialogInterface.dismiss();
                                       }
                                                        });
                                                       AlertDialog quit = 
                                      builder.create();
                                                       quit.show();
                                                       break;
                                               }
                                               return 
                                      super.onOptionsItemSelected(item);
                                          }
                                           @Override
                                           public void onBackPressed() { 
                                      //membuat fungsi klik back,maka akan 
                                      keluar
                                               AlertDialog.Builder builder 
                                      = new AlertDialog.Builder(this);
                                               builder.setTitle("Anda yakin 
                                      ingin keluar ?");
                                      builder.setPositiveButton("Ya", new 
                                      DialogInterface.OnClickListener() {
                                                   @Override
                                                   public void 
                                      onClick(DialogInterface
```

```
dialogInterface, int i) {
                 finish();
 }
         });
builder.setNegativeButton("Tidak", 
new 
DialogInterface.OnClickListener() {
            @Override
            public void 
onClick(DialogInterface 
dialogInterface, int i) {
dialogInterface.dismiss();
 }
         });
        AlertDialog quit = 
builder.create();
        quit.show();
     }
}
```
# 17. Source code Java android studio (HomeAdminActivity)

```
public class Home_AdminActivity 
extends AppCompatActivity {
     @Override
     protected void onCreate(Bundle 
savedInstanceState) {
super.onCreate(savedInstanceState);
setContentView(R.layout.activity_hom
e__admin);
 }
     public void onClickProfil(View 
v){
         Intent i = new 
Intent(this,MyProfileAdminActivity.c
lass);
         startActivity(i); // Pindah 
Intent saat memencet CardView yang 
sudah diberi onClick bernama 
onClickPesan
     }
     public void onClickAlquran(View 
v){
         Intent i = new 
Intent(this,AlquranActivity.class);
        startActivity(i); // Pindah 
Intent saat memencet CardView yang 
onClickTopMeny
     }
    public void 
onClickInputSetoran(View v){
         Intent i = new 
Intent(this,Input_qrActivity.class);
         startActivity(i); // Pindah 
Intent saat memencet CardView yang 
onClickTopMeny
     }
     public void onClickObrolan(View 
v){
         Intent i = new 
Intent(this,AktifitasActivity.class)
;
         startActivity(i); // Pindah 
Intent saat memencet CardView yang 
sudah diberi onClick bernama
```
com.qr.biromal.Profile.ProfilActivit

com.qr.biromal.Input qrActivity;

**import** com.qr.biromal.R;

ivity; **import** 

**import** 

y;

**package**  com.qr.biromal.Dasboard.HomeAdmin;

```
import 
android.content.DialogInterface;
import android.content.Intent;
import 
android.support.v7.app.AlertDialog;
import 
android.support.v7.app.AppCompatActi
sudah diberi onClick bernama 
vity;
import android.os.Bundle;
import android.view.Menu;
import android.view.MenuInflater;
import android.view.MenuItem;
import android.view.View;
import com.qr.biromal.AboutActivity;
import 
com.qr.biromal.Aktipitas.AktifitasAc
sudah diberi onClick bernama 
tivity;
import 
com.qr.biromal.Alquran.AlquranActivi
ty;
import 
com.qr.biromal.Profile.MyProfileAdmi
n.MyProfileAdminActivity;
import 
com.qr.biromal.Setoran.Hafalan.Hafal
anActivity;
import 
com.qr.biromal.Musyawarah.KontakActi
onClickTopMeny
vity;
import
```
com.qr.biromal.Musyawarah.ObrolanAct

**public void** onClickKontak(View

}

```
v){
         Intent i = new 
Intent(this,KontakActivity.class);
 startActivity(i); // Pindah 
keluar ?"); // memunculkan pilihan
Intent saat memencet CardView yang 
sudah diberi onClick bernama 
onClickTopMeny
    }
    public void onClickAbout(View 
v){
         Intent i = new 
Intent(this,AboutActivity.class);
         startActivity(i); // Pindah 
Intent saat memencet CardView yang 
sudah diberi onClick bernama 
onClickTopMeny
    }
    @Override
    public boolean 
onCreateOptionsMenu(Menu menu) {
        MenuInflater inflater = 
getMenuInflater();
inflater.inflate(R.menu.main, menu);
        return true; //Membuat 
fungsi menu
    }
    @Override
    public boolean 
onOptionsItemSelected(MenuItem item) 
{ //Disini baru membuat menu 
inflatternya
         switch (item.getItemId()){
            case R.id.about: //Jika 
yang diklik about maka ke profil 
activity About
                 Intent about = new 
Intent(this, ProfilActivity.class);
startActivity(about);
                break;
             case R.id.order: //Jika 
yang diklik order maka ke profil 
activity order
                 Intent order = new 
Intent(this,AktifitasActivity.class)
;
startActivity(order);
                break;
             case R.id.topMenu:
                Intent menu = new 
Intent(this,HafalanActivity.class);
builder.setNegativeButton("Tidak", 
 startActivity(menu);
new 
               break;
            case R.id.quit: 
//apabila yg dipilih quit maka ia 
akan keluar dr apk
 AlertDialog.Builder 
dialogInterface, int i) {
builder = new 
                                     AlertDialog.Builder(this);
                                    builder.setTitle("Anda yakin ingin 
                                     builder.setPositiveButton("Ya", new 
                                     DialogInterface.OnClickListener() {
                                                          @Override
                                                          public void 
                                     onClick(DialogInterface 
                                     dialogInterface, int i) {
                                                              finish();
                                      }
                                                      });
                                    builder.setNegativeButton("Tidak", 
                                     new 
                                     DialogInterface.OnClickListener() {
                                                          @Override
                                                         public void 
                                     onClick(DialogInterface 
                                     dialogInterface, int i) {
                                     dialogInterface.dismiss();
                                      }
                                                      });
                                                      AlertDialog quit = 
                                     builder.create();
                                                      quit.show();
                                                      break;
                                      }
                                              return 
                                     super.onOptionsItemSelected(item);
                                         }
                                          @Override
                                          public void onBackPressed() { 
                                     //membuat fungsi klik back,maka akan 
                                     keluar
                                              AlertDialog.Builder builder 
                                     = new AlertDialog.Builder(this);
                                             builder.setTitle("Anda yakin 
                                     ingin keluar ?");
                                     builder.setPositiveButton("Ya", new 
                                     DialogInterface.OnClickListener() {
                                                  @Override
                                                 public void 
                                     onClick(DialogInterface 
                                     dialogInterface, int i) {
                                                     finish();
                                      }
                                              });
                                    DialogInterface.OnClickListener() {
                                                  @Override
                                                  public void 
                                     onClick(DialogInterface
```